### **LAMPIRAN A**

Program Utama Pada Arduino Mega 2560 #include <Keypad.h> #include <Wire.h> #include <LiquidCrystal\_I2C.h> #include <Servo.h> #define redPulse 22 #define redDir 24 #define greenPulse 26 #define greenDir 28 #define yelowPulse 30 #define yelowDir 32 #define buzz 13

int  $xxx = 3$ ; int countImlRed  $= 0$ : int countJmlGreen = 0; int countJmlYelow  $= 0$ ; const byte  $\text{ROWS} = 4$ ; //four rows const byte  $COLS = 4$ ; //four columns char customKey; unsigned long dawa  $= 0$ ; //merah int flagRunRed  $= 0$ ; byte counter\_merah; String setPanjangRed; String setJmlRed; //hijau int flagRunGreen  $= 0$ ; byte counter\_Green;

```
String setPanjangGreen;
String setJmlGreen;
//kuning
int flagRunYelow = 0:
byte counter Yelow :
String setPanjangYelow ;
String setJmlYelow ;
```

```
int panjang, jumlah;
byte logicRed, logicGreen, logicYelow;
int stnby = 3;
int cut = 110:
int idle = 0:
byte cunterUP;
```

```
char hexaKeys[ROWS][COLS] = {
 {'A', 'B', 'C', 'D'},
 {'3', '6', '9', '#'},
 {'2', '5', '8', '0'},
 {'1', '4', '7', '*'}
};
byte rowPins[ROWS] = \{23, 25, 27, 29\}; //connect to the row pinouts of
the keypad
byte colPins[COLS] = \{37, 35, 33, 31\}; //connect to the column pinouts
of the keypad
```
Keypad customKeypad = Keypad( makeKeymap(hexaKeys), rowPins, colPins, ROWS, COLS); LiquidCrystal\_I2C lcd(0x27, 16, 2); Servo servoGeser; Servo servoPress;

void setup() { Serial.begin(9600); lcd.begin(); servoGeser.attach(2); servoPress.attach(3): servoGeser.write(0); servoPress.write(0); pinMode(redPulse, OUTPUT); pinMode(redDir , OUTPUT); pinMode(greenPulse, OUTPUT); pinMode(greenDir, OUTPUT); pinMode(yelowPulse, OUTPUT); pinMode(yelowDir, OUTPUT); pinMode(buzz, OUTPUT); digitalWrite(buzz, LOW);

```
lcd.setCursor(0, 0);
lcd.print(" pemotong dan ");
lcd.setCursor(0, 1);
lcd.print(" pengupas kabel ");
```

```
delay(3000);
lcd.clear();
}
```

```
break;
```
} }

### **LAMPIRAN B**

```
Program Pemoton dan Pendan Kupasan
```

```
void kabelMerah() {
```

```
switch (logicRed) {
 case 0:
  step(3, "maju", "Red");//keluar ke pisau dari posisi stnby
  delay(10);
  logicRed = 1;
  break;
 case 1:
  step(0, "stp", "Red");//
  delay(50);
  mekanikGeser("kupas");
  delay(500);
  pres(cut);//ws kekupas
  delay(500);pres(idle);
  delay(500);
  logicRed = 2;
  break;
 case 2://proses ngupas
  step(panjang, "maju", "Red");
  delay(10);
  logicRed = 3;
  break;
 case 3:
  step(0, "stp", "Red");
  mekanikGeser("kupas");
  delay(500);
  pres(cut);
```

```
delay(500);
 pres(idle);
 delay(500);
 logicRed = 4;break;
case 4:
 step(1, "maju", "Red");
 delay(10):
 mekanikGeser("potong");
 delay(500);pres(cut);
 delay(500);
 pres(idle);
 delay(1000);
 logicRed = 5;break;
case 5:
 step(0, "stp", "Red");
 countJmlRed = countJmlRed + 1;
 logicRed = 6;break;
case 6:
 if (countJmlRed = jumlah ) {
  digitalWrite(buzz, HIGH);
  delay(500);digitalWrite(buzz, LOW);
  delay(100);
  digitalWrite(buzz, HIGH);
  delay(500);digitalWrite(buzz, LOW);
  logicRed = 7;
```

```
}
   else {
     logicRed = 9;}
   break;
  case 7:
   step(2, "mundur", "Red");
   logicRed = 8;break;
  case 8:
   step(0, "stp", "Red");
   logicRed = 0;flagRunRed = 0;countJmlRed = 0;
   cunterUP = 0;
   break;
  case 9:
   step(1, "maju", "Red");//keluar ke pisau dari posisi stnby
   delay(10);
   logicRed = 1;
   break;
 }
void kabelHijau() {
   break;
 }
```
}

# **LAMPIRAN C**

### Tampilan Mekanik

# **Gambar Tampilan Mekanik Tampak Atas**

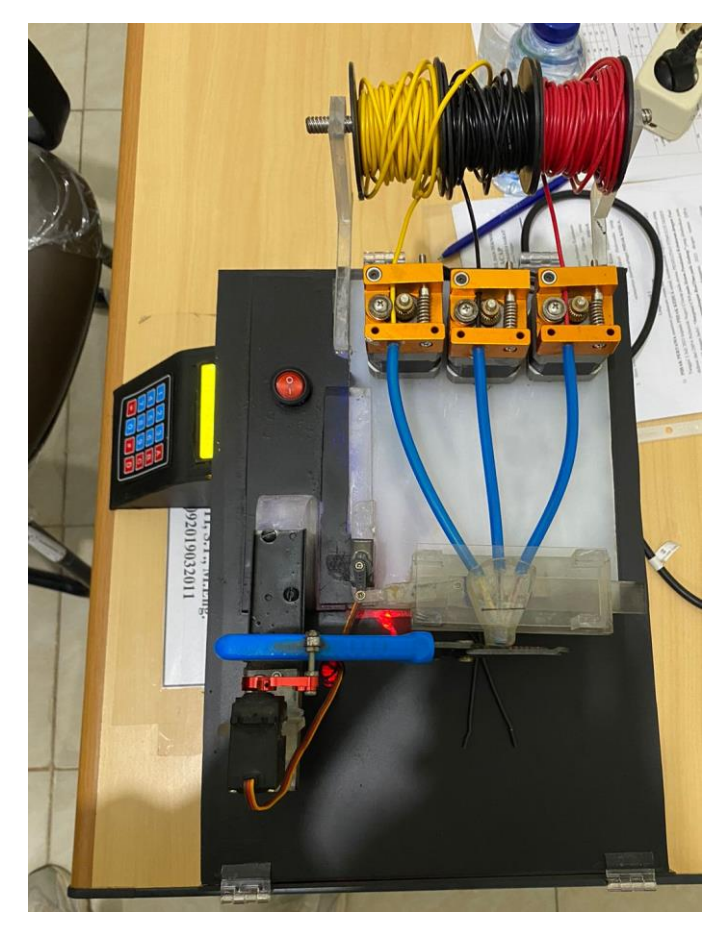

# **Gambar Tampilan Mekanik Tampak Depan**

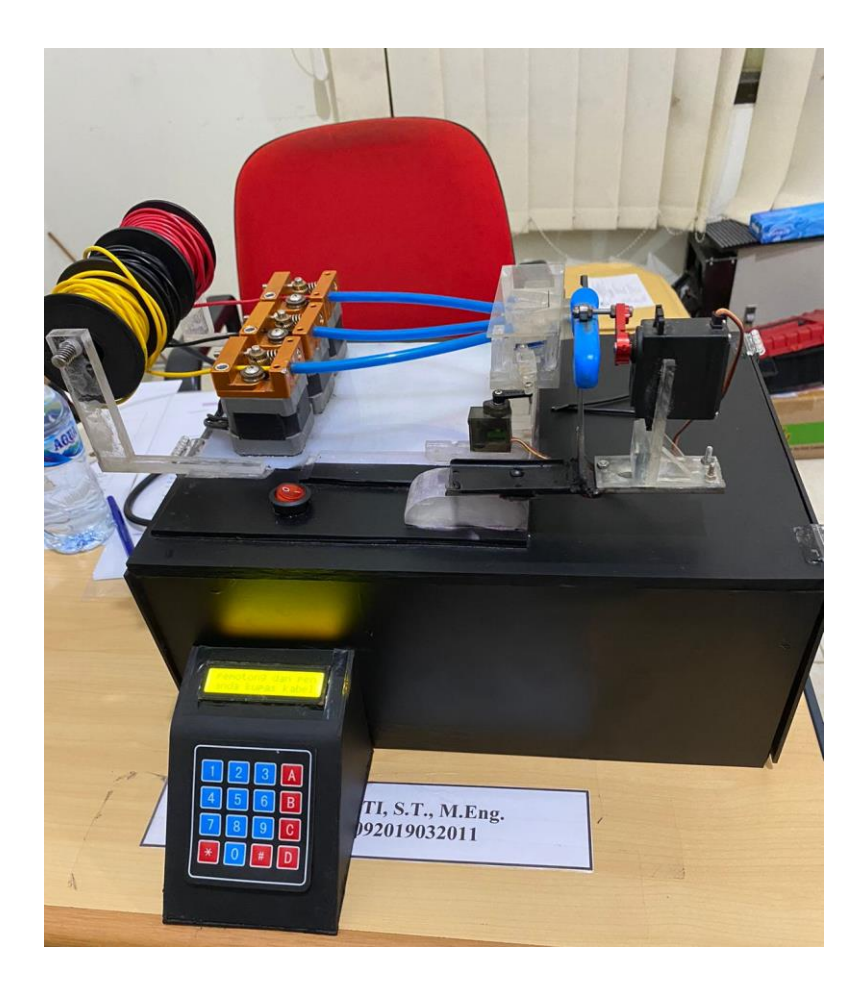

# **LAMPIRAN D**

Rangkaian Keseluruhan Alat

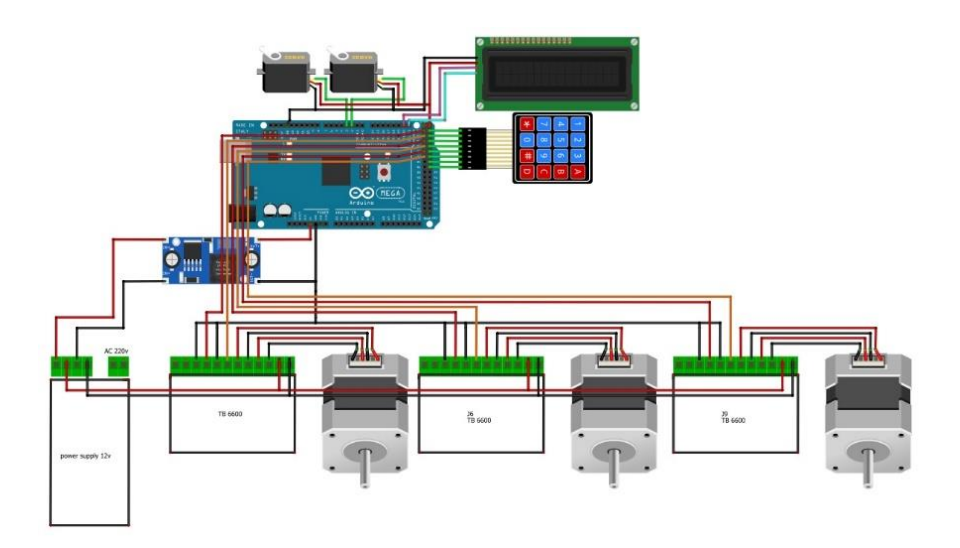